# **Instruction Manual**

Dual Display Multifunction USB-C Hub

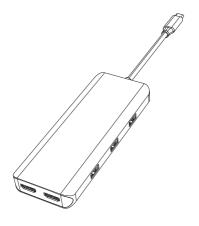

#### **Product Introduction**

This is a multifunctional USB-C hub. It can expand the USB-C, interface on MacBook and other USB-C notebooks to 4K HDMI, USB-C PD charging, USB 3.0,USB 2.0. Just plug and play to connect to multiple external devices to meet the needs of different interfaces.

The product support Mac OS /Windows/Android system.

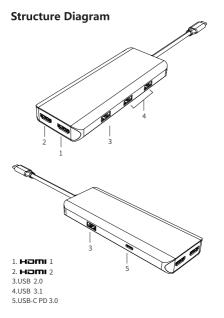

#### Feature

- 1 HDMI 1:
  - 4Kx2K 30Hz / 3840x2160.
- 2. HDMI 2:
- 1080p 60Hz.
- 3. USB 2.0
  - Up to 480Mbps data speed. Designed for the connection of 2.4 GHz wireless devices, such as wireless keyboards/ mouse adapters etc.
- 4.USB 3.1
  - Up to 10Gbps data speed ,backwards compatible
- with USB3.0/2.0/1.1/1.0 5.USB-C PD3.0 Charging
  - Upstream charging the source devices, support 100W PD adapter, but max charging limited to 87-96W for safety and affected by different firmware.

#### Connection

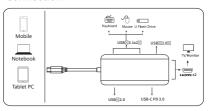

#### **Operating instructions**

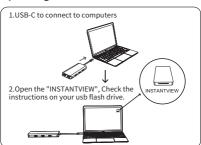

## **Resolution Setting for Mac**

Apple logo>System Preferences>Displays

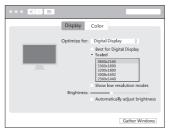

## Sound Setting for Mac

Apple logo>System Preferences > Sound

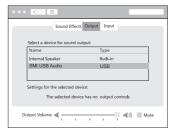

# **Graphics Settings for Mac**

### 1.Mirror Display

Apple logo>System Preferences > Displays

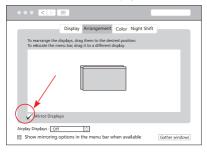

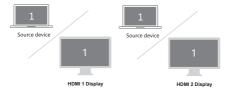

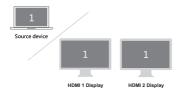

# 2.Extend Display

#### Apple logo>System Preferences > Displays

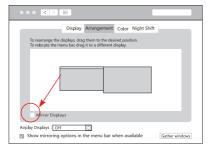

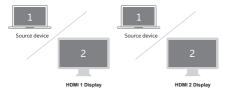

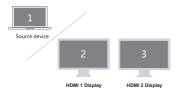

# Windows System display settings

### Right click desktop > Display Settings

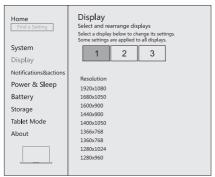

#### Sound Settings for win10

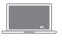

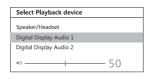

# Windows System display settings

#### 1.Clone mode-

#### Right click desktop > Graphics Settings > Display

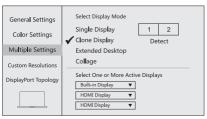

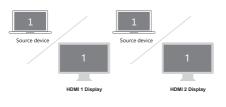

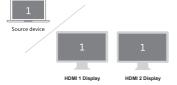

# 2.Extended Desktop

### Right click desktop > Graphics Settings > Display

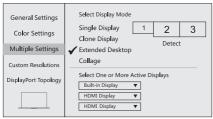

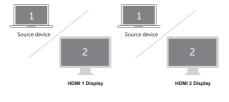

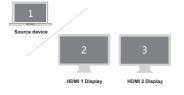

# **Android System display settings**

#### 1.Clone mode-

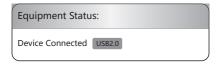

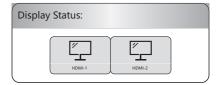

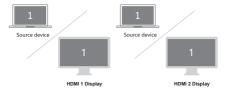

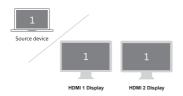

#### Storage Conditions

Environmental Working Temperature: 0 C to 40 C (32°F to 104°F) Storage Temperature: -20 C to 85 C (-4°F to 185°F) Environmental Working Humidity: 20%-90%RH Storage Humidity: 5%-95%RH

#### FAQ

- A. Why is there no video output?
- Pls make sure if the connection is good.
- 2. Pls use standard HDMI cable.
- 3.Re-install the product's built-in instantview App.
- B. Why is there no audio output from HDMI?
- 1. Pls make sure if there's audio output on the Monitor.
- Pls set the external monitor as default audio output device.
- C. What if the WIFI drops when the hard drive has been connected to the hub?
- 1. 2.4G is easily interfered, you can switch to 5G network, or try to move the hard drive to a suitable place.
- D. What if the USB driver can't be identified? Restart the device and connect the hub again.
- E. What should I do if the display screen drops after connecting a large current HDD/SSD?
- Please connect your laptop charger/adapter to the USB-C PD charging port of product.

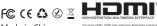